# **TOMTOM GO NAVIGATOR NAUDOTOJO VADOVAS**

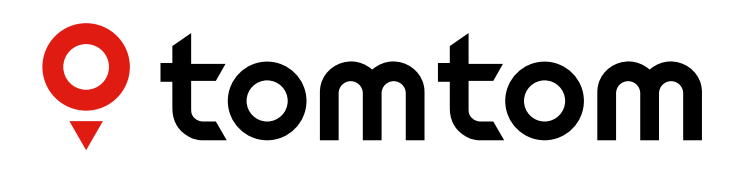

# **TURINYS**

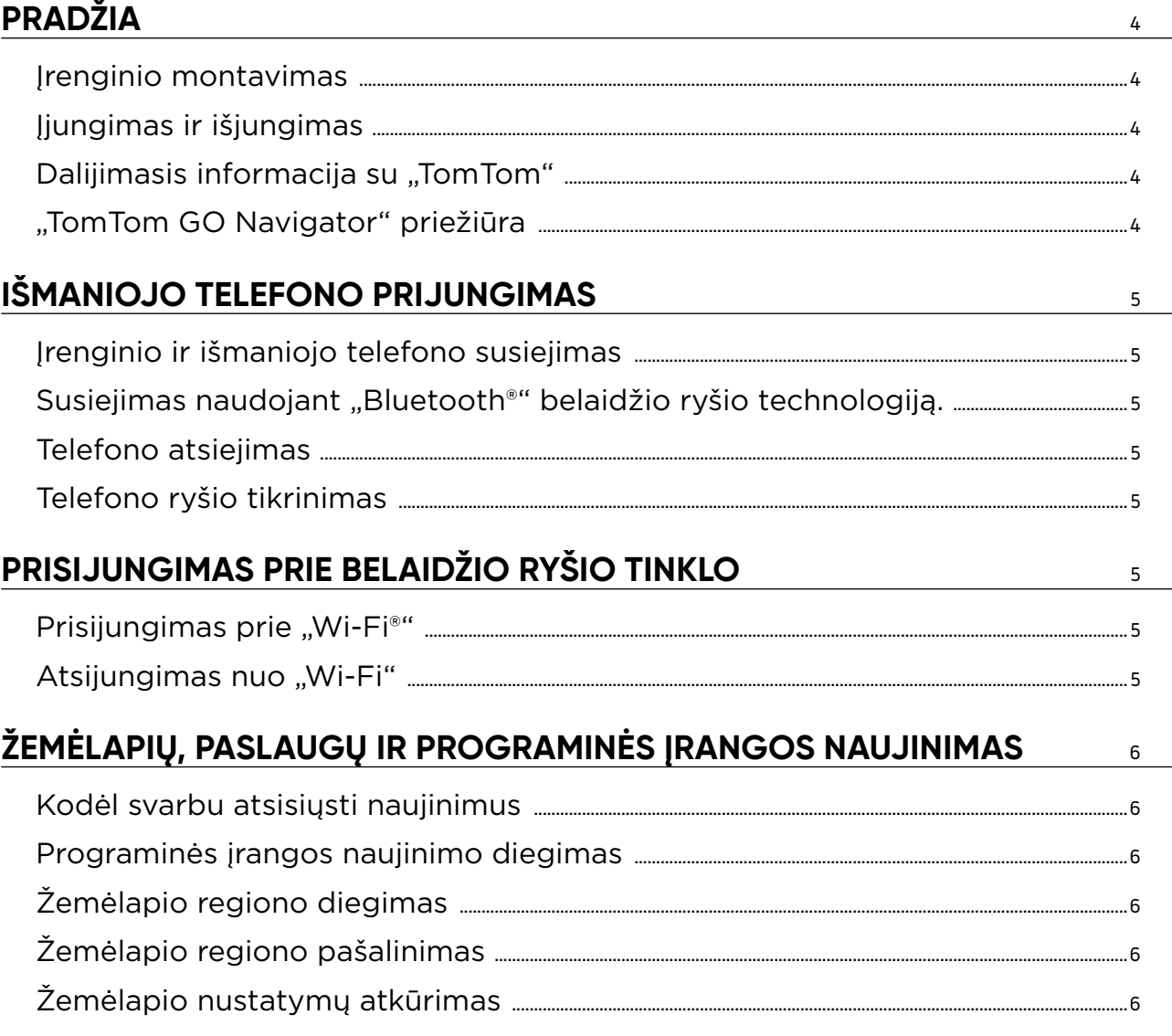

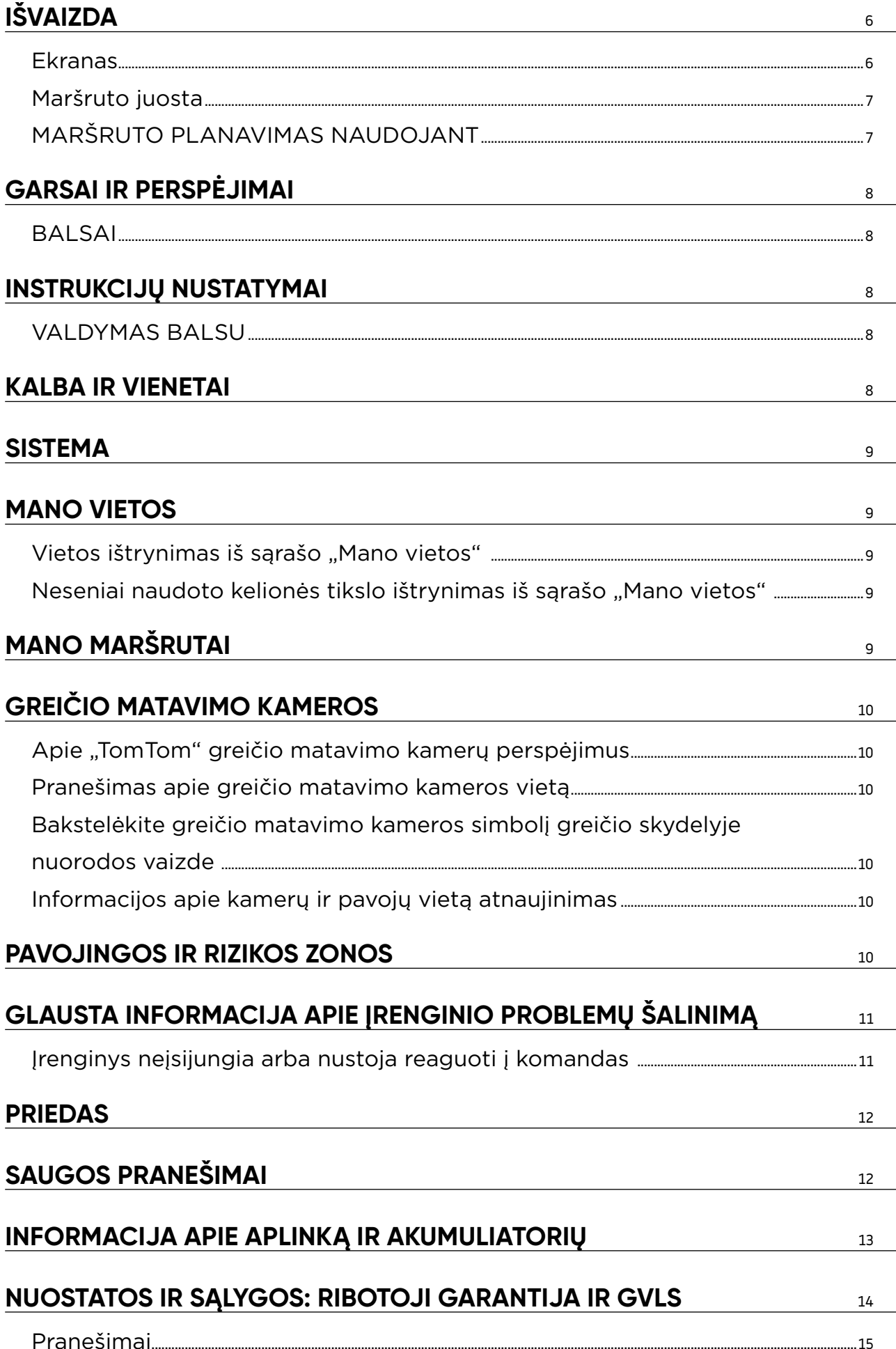

 $\triangle$ 

# <span id="page-3-0"></span>**PRADŽIA**

### **Įrenginio montavimas**

- 1. Prijunkite įrenginio USB kabelį prie laikiklio
- 2. Kitą USB kabelio galą prijunkite prie įkroviklio
- 3. Įstatykite įkroviklį į maitinimo lizdą transporto priemonėje

Dėkite laikiklį ant lygaus paviršiaus (pvz., priekinio stiklo, vairuotojo pusės šoninio stiklo, prietaisų skydo)

Įsitikinkite, kad įrenginys neužstoja prietaisų skydo, transporto priemonės valdiklių, galinio vaizdo veidrodėlių, oro pagalvių ir matymo lauko. Kad palydovų signalas būtų optimalus, naudojamas įrenginys turi būti nustatytas vertikaliai.

PASTABA. Siekiant užtikrinti, kad jūsų "TomTom GO Navigator" ekranui būtų tinkamai tiekiama elektros energija visos kelionės metu, rekomenduojame i) patikrinti savo transporto priemonės automobilinio maitinimo adapterio arba USB prievado tiekiamos srovės stiprumą (jtampą) ir ii) naudoti su "TomTom GO Navigator" priedais pateiktą įkroviklį, kuris užtikrins optimalų veikimą.

### **Įjungimas ir išjungimas**

Įjunkite įrenginį paspausdami įjungimo / išjungimo mygtuką

Jei norite išjungti įrenginį arba suaktyvinti miego režimą, paspauskite ir dvi (2) sekundes palaikykite įjungimo / išjungimo mygtuką, tada bakstelėkite **Išjungti** arba **Miegoti**.

Paspaudžius ir palaikius įjungimo / išjungimo mygtuką ilgiau nei penkias (5) sekundes, įrenginys išsijungs.

### **Dalijimasis informacija su "TomTom"**

Kai suaktyvinsite "TomTom GO Navigator" (t. y., kai bus rodomas Pirmojo naudojimo vedlys), paprašysime jūsų sutikimo bendrinti duomenis apie jūsų vietas ir išsaugotus maršrutus.

Tai padės mums tobulinti savo gaminius. Surinkta informacija bus saugoma jūsų įrenginyje, o tada mes ją atsisiųsime ir anoniminsime. Jei naudositės "TomTom" paslaugomis (eismo informacija, greičio matavimo kamerų perspėjimais), naudosime jūsų buvimo vietos informaciją teikdami jums šias paslaugas. Nustatę informacijos bendrinimo parinktis, galite jas keisti, kaip aprašyta toliau:

#### **Pagrindiniame meniu pasirinkite Nustatymai**

- 4. Bakstelėkite **Sistema**
- 5. Tada **Jūsų informacija ir privatumas**
- 6. Dabar galite išjungti informacijos bendrinimą

Jei norite sužinoti daugiau apie tai, kaip saugome jūsų privatumą, apsilankykite adresu tomtom.com/privacy

**PASTABA.** Informacijos bendrinimas leidžia sklandžiai veikti "TomTom Services", įskaitant eisma ir greičio matavimo kameras. Jei nesutiksite bendrinti informacijos apie savo buvimo vietą, "TomTom" paslaugos jums bus išjungtos.

# **"TomTom GO Navigator" priežiūra**

Siekdami užtikrinti optimalų įrenginio veikimą:

- 1. Neatidarykite įrenginio korpuso. Tai daryti pavojinga, be to, bus anuliuota jūsų įrenginio garantija.
- 2. Minkšta šluoste nuvalykite ir nusausinkite įrenginio ekraną. Nenaudokite skystų valiklių.

# <span id="page-4-0"></span>**IŠMANIOJO TELEFONO PRIJUNGIMAS**

### **Įrenginio ir išmaniojo telefono susiejimas**

Prie savo įrenginio prijungę savo "iPhone" arba "Android" galėsite lengviau ir saugiau naudotis "TomTom" paslaugomis, tokiomis kaip realiojo laiko informacija apie eismą ir greičio matavimo kamerų įspėjimai.

# **Susiejimas naudojant "Bluetooth®" belaidžio ryšio technologiją**

- 1. Jiunkite "Bluetooth" savo išmaniajame telefone. Jiunkite aptikimą išmaniajame telefone
- 2. Išmaniajame telefone atidarykite **Nustatymai** ir įjunkite Asmeninį interneto tašką / įrenginio kaip "Bluetooth" modemo naudojimą
- 3. "TomTom" įrenginyje atidarykite **Nustatymai**, tada **"Bluetooth"** ir **Pridėti telefoną**
- 4. Bakstelėkite klaustuką dešinėje apačioje, tada "Šios funkcijos nedomina?"
- 5. Vadovaukitės instrukcijomis "TomTom" įrenginyje
- 6. Pasiekiamų įrenginių sąraše pasirinkite savo išmanųjį telefoną
- 7. Patvirtinkite susiejimo užklausą išmaniajame telefone
- 8. "TomTom" įrenginyje pasirinkite **Susieti** ir būsite pasiruošę naudotis "TomTom" paslaugomis

# **Telefono atsiejimas**

#### Norėdami saugiai atsieti, eikite į "Bluetooth".

Srityje **Susieti telefonai** bakstelėkite nustatymų piktogramą šalia savo telefono pavadinimo ir patvirtinkite bakstelėdami Pamiršti.

**PASTABA.** Susiejimą galite panaikinti telefono **"Bluetooth"nustatymuose**. Atkūrus gamyklinius įrenginio parametrus, telefonas taip pat bus atsietas.

### **Telefono ryšio tikrinimas**

- 1. Atidarykite meniu **Nustatymai** ir pasirinkę **"Bluetooth"** peržiūrėkite telefono susiejimų sąrašą
- 2. Pasirinkite išmanuji telefoną, prie kurio norite prisijungti

#### PASTABA. Isitikinkite, kad:

- + Išmanusis telefonas rodomas jūsų įrenginyje
- + "Bluetooth" funkcija įjungta
- + Turite aktyvų duomenų planą

# **PRISIJUNGIMAS PRIE BELAIDŽIO RYŠIO TINKLO**

### **Prisijungimas prie "Wi-Fi®"**

Belaidžiu ryšiu galite atnaujinti savo įrenginio programinę įrangą ir žemėlapius. Kad apsaugotumėte savo įrenginį ir greičiau atsisiųstumėte duomenis, rekomenduojame naudoti neapribotą (t. y. asmeninį, privatų) belaidžio ryšio tinklą.

- 1. Pagrindiniame meniu pasirinkite **Nustatymai**
- 2. Pasirinkite belaidžio ryšio tinklą, prie kurio norite prisijungti, ir prisijunkite įvesdami savo tinklo slaptažodį
- 3. Bakstelėkite **Atlikta** ir **Prisijungti**

**PASTABA.** Jei negalite prisijungti prie belaidžio ryšio tinklo arba jei jūsų belaidžio ryšio tinklas lėtas, galite atnaujinti atitinkamus elementus savo įrenginyje naudodami kompiuterio interneto ryšį per laidinę USB jungtį. Atsisiųsti žemėlapius galima tik "Wi-Fi" ryšiu.

### **Atsijungimas nuo "Wi-Fi"**

- 1. Pagrindiniame meniu pasirinkite Nustatymai
- 2. Pasirinkite belaidžio ryšio tinklą, prie kurio esate prisijungę
- 3. Bakstelėkite Keisti, po to Pamiršti

**PASTABA.** Belaidžio ryšio tinklas, nuo kurio atsijungėte, liks pasiekiamų tinklų sąraše, bet jūsų įrenginys nebesijungs prie jo automatiškai.

# <span id="page-5-0"></span>**ŽEMĖLAPIŲ, PASLAUGŲ IR PROGRAMINĖS ĮRANGOS NAUJINIMAS**

### **Kodėl svarbu atsisiųsti naujinimus**

Kad visada važiuotumėte turėdami naujausią informaciją apie kelius ir eismą, rekomenduojame atsisiųsti ir įdiegti žemėlapio regiono, paslaugų (pvz., greičio matavimo kamerų) ir programinės įrangos naujinimus, kai tik jie pasiūlomi.

# **Programinės įrangos naujinimo diegimas**

- 1. Atidarykite **Nustatymai** > **Naujinimai ir nauji elementai**
- 2. Sąraše pasirinkite naujinimus, kuriuos norite diegti; šiame sąraše rodomi elementai, kuriuos įsigijote "TomTom" internetinėje parduotuvėje
- 3. Kai būsite paraginti, prisijunkite prie savo "TomTom" paskyros

Atnaujindami neatjunkite įrenginio nuo maitinimo šaltinio.

# **Žemėlapio regiono diegimas**

- 1. Jsitikinkite, kad yra aktyvus "Wi-Fi" interneto ryšys
- 2. Tada atidarykite **Pagrindinis meniu > Nustatymai > Žemėlapiai > Pridėti žemėlapį**

### **Žemėlapio regiono pašalinimas**

- 1. Atidarykite **Pagrindinis meniu > Nustatymai > Žemėlapiai > Ištrinti žemėlapius** ir bakstelėkite **Šalinti**
- 2. Pasirinkite regioną (-us), kurį (-iuos) norite pašalinti

PASTABA. Diegti ir naujinti žemėlapio regionus reikia naudojant "Wi-Fi" ryšį. Jei interneto ryšys su "TomTom" serveriu nutrūko arba nėra aktyvus, mygtukas **Pridėti** neveiks.

Jei norite, kad duomenys būtų atsiųsti greičiau, galite pasirinkti ne visas šalis, o tik tas, kurias norite diegti. Kelių šalių duomenis kartais verta diegti keliais etapais.

### **Žemėlapio nustatymų atkūrimas**

Jei kilo problemų su žemėlapiu ar jo regionais, galite atkurti bazinį žemėlapį dalyje Pagrindinis meniu > Nustatymai > Sistema > Atkurti žemėlapį

Jei yra laukiantis Sistemos naujinimas, jį reikės įdiegti pirmiausia. Dabartinis bazinis žemėlapis ir įdiegti jo regionai bus pašalinti iš įrenginio ir bus vėl įdiegtas bazinis žemėlapis. Tada jūsų bus paprašyta iš naujo įdiegti bent vieną žemėlapio regioną.

# **IŠVAIZDA**

- 1. Pagrindiniame meniu pasirinkite **Nustatymai**
- 2. Bakstelėkite **Išvaizda**

Dabar galite keisti toliau nurodytus nustatymus.

- + Ekranas
- + Maršruto juosta
- + Žemėlapyje rodyti LV sąrašus
- + Nuorodos vaizdas
- + Automatiškai didinti
- + Išvažiavimo kelių apžvalga
- + Automatinis žemėlapio vaizdo perjungimas

### **Ekranas**

Čia galite įjungti ekrano nustatymus.

+ Temos spalva

+ Teksto ir mygtukų dydis

- <span id="page-6-0"></span>+ Šviesumas
- + Sutemus įjungti nakties spalvas

**PASTABA.** Jūsų įrenginyje rodomas žemėlapio rodinys, kai peržiūrite kitą maršrutą, ir nuorodos vaizdas, kai jūsų transporto priemonė juda.

### **Maršruto juosta**

Pasirinkite "Maršruto juosta", jei norite pakeisti duomenis, rodomus maršruto juostoje. Galite pasirinkti maršruto informaciją, kurią norite, kad būtų rodoma maršruto juostoje, rodyti dabartinį laiką ir dar daugiau. Taip pat galite nustatyti, kad įrenginys automatiškai perjungtų likusio laiko ir atstumo skaičiavimus.

# **MARŠRUTO PLANAVIMAS**

Čia galite įvesti maršruto planavimo parinktis, įskaitant šias:

- + Maršruto planavimas iš naujo (Rankinis, Automatinis, Joks)
- + Norimas maršruto tipas (Greitas, Trumpiausias, Efektyvus)
- + Vengtini dalykai (keltai / automobilių traukiniai, mokami keliai, neasfaltuoti keliai, transporto priemonių su keleiviais juostos, greitkeliai, tuneliai)

# <span id="page-7-0"></span>**GARSAI IR PERSPĖJIMAI**

- 1. Pagrindiniame meniu pasirinkite **Nustatymai**
- 2. Bakstelėkite **Garsai ir perspėjimai**

Čia galite pasirinkti, kokių tipų kamerų ir saugos perspėjimus norite gauti ir kada juos norite gauti; rinkitės juos šioms funkcijoms ir paslaugoms:

- + Kameros: stacionarios ir mobiliosios greičio matavimo kameros
- + Kameros: galimos mobiliųjų kamerų vietos
- + Kameros: vidutinio greičio zonos
- + Kameros: greičio ribojimo zonos
- + Kameros: šviesoforo kameros
- + Kameros: eismo apribojimų kameros
- + Saugos perspėjimai: pavojingos zonos
- + Saugos perspėjimai: avaringi ruožai
- + Saugos perspėjimai: rizikos zonos
- + Perspėjimai: kai viršijamas greitis
- + Perspėjimai: priekyje eismo spūstis

Taip pat galite pasirinkti, ar norite suaktyvinti ekrano lietimo garsus.

**PASTABA.** Galite pakeisti perspėjimų dažnumą: visiškai juos išjungti, gauti juos per greitai artėjant prie įvykio ar greičio matavimo kameros arba gauti juos prieš kiekvieną įvykį ar greičio matavimo kamerą jūsų maršrute.

#### **BALSAI**

- 1. Pasirinkite norimą balsą, kuriuo bus sakomos nuorodos ir perspėjimai, iš jūsų kalba siūlomų balsų
- 2. Bakstelėkite balsą ir išklausykite jo pavyzdį. Norėdami patvirtinti pasirinktą balsą, įsitikinkite, kad jis pasirinktas, ir bakstelėkite grįžimo rodyklę

# **INSTRUKCIJŲ NUSTATYMAI**

Pasirinkite, ar norite, kad **Atvykimo laikas, Pradinės instrukcijos, Kelių numeriai, Kelio ženklų informacija, Gatvių pavadinimai** arba **Gatvių pavadinimai** kita kalba būtų skaitomi garsiai. Bakstelėkite raginimų, kuriuos norite girdėti skaitomus, perjungiklį.

### **VALDYMAS BALSU**

Pritaikykite valdymą balsu savo poreikiams pasirinkdami, ar norite naudoti jį **Kitam maršrutui** arba **Siūlomam kelionės tikslui**.

# **KALBA IR VIENETAI**

- 1. Pagrindiniame meniu pasirinkite **Nustatymai**
- 2. Bakstelėję **Kalba ir vienetai** galite pakeisti šiuos elementus:
- + Kalba
- + Šalis
- + Klaviatūros išdėstymas / kalba
- + Matavimo vienetai
- + Laiko ir datos formatas

# <span id="page-8-0"></span>**SISTEMA**

Pagrindiniame meniu pasirinkite **Nustatymai** Bakstelėkite **Sistema** ir raskite šias parinktis:

- + Apie
- + Pasirinkti ieškos režimą
- + Formatuoti atminties kortelę
- + Iš naujo įjungti įrenginį
- + Akumuliatoriaus nustatymai
- + Jūsų informacija ir privatumas

# **MANO VIETOS**

### Vietos ištrynimas iš sąrašo "Mano vietos"

- 1. Pagrindiniame meniu atidarykite **Mano vietos**
- 2. Bakstelėkite **Redaguoti** sąrašą
- 3. Pasirinkite vietas, kurias norite pašalinti, ir bakstelėkite **Šalinti**

### Neseniai naudoto kelionės tikslo ištrynimas iš sąrašo "Mano vietos"

- 1. Pagrindiniame meniu atidarykite **Mano vietos**
- 2. Bakstelėkite **Neseniai naudoti tikslai**
- 3. Tada **Redaguoti sąrašą**
- 4. Pasirinkite kelionės tikslus, kuriuos norite pašalinti, ir bakstelėkite **Šalinti**

# **MANO MARŠRUTAI**

Mano maršrutų funkcija – tai paprastas būdas išsaugoti ir rasti maršrutus ir kelius, ar tai būtų jūsų kelias į darbą, suplanuotas atostogų maršrutas arba įprasti maršrutai pas draugus ar gimines.

# <span id="page-9-0"></span>**GREIČIO MATAVIMO KAMEROS**

# **Apie "TomTom" greičio matavimo kamerų perspėjimus**

"TomTom" greičio matavimo kamerų perspėjimų paslauga įspėja jus apie šių pavojų ir eismo kontrolės kamerų vietas:

- + Stacionarios ir mobiliosios greičio matavimo kameros: tikrina pravažiuojančių transporto priemonių greitį
- + Galimos mobiliųjų kamerų vietos: rodomos vietos, kuriose dažnai naudojamos mobiliosios greičio matavimo kameros
- + Vidutinio greičio kamera: matuoja vidutinį jūsų greitį tarp dviejų taškų
- + Greičio ribojimo zonos: jose gali būti kelios greičio matavimo kameros
- + Šviesoforo kameros: tikrina, ar transporto priemonės nepažeidžia kelių eismo taisyklių prie šviesoforo
- + Eismo apribojimų kameros: įspėja jus apie kelius, kuriuose taikomi apribojimai
- + Avaringų ruožų vietos: vietos, kuriose dažnos avarijos

Galite naudotis perspėjimo apie greičio matavimo kameras paslauga savo "TomTom GO Navigator" įrenginyje naudodamiesi aktyviu interneto ryšiu.

**PASTABA.** "TomTom" perspėjimo apie greičio matavimo kameras paslauga gali veikti ne visose šalyse, kuriose važiuojate. Prancūzijoje keliaujantiems vairuotojams "TomTom" teikia perspėjimo apie pavojingas ir rizikos zonas paslaugą. Šveicarijoje ir Vokietijoje draudžiama naudoti įrenginius, kurie įspėja naudotojus apie stacionarių ir mobiliųjų greičio matavimo kamerų vietas. Laikantis tokių teisės aktų, perspėjimai apie greičio matavimo kameras buvo išjungti visuose "TomTom" GPS palydovinės navigacijos įrenginiuose. Bet važiuodami ne Vokietijoje ir Šveicarijoje galite juos vėl įjungti. Perspėjimai apie greičio matavimo kameras gali būti neteisėti ir kitose ES šalyse, todėl šia paslauga naudojatės savo rizika. "TomTom" neprisiima atsakomybės už naudojimąsi šiais perspėjimais.

### **Pranešimas apie greičio matavimo kameros vietą**

Jei pravažiavote greičio matavimo kamerą ir negavote perspėjimo, praneškite apie ją. Įsitikinkite, kad esate prisijungę prie "TomTom" paslaugų ir prie savo "TomTom" paskyros. Kai pranešite apie kameros vietą, informacija bus išsaugota jūsų įrenginyje, o tada anoniminta ir bendrinama su kitais vairuotojais. Galite pranešti apie greičio matavimo kamerų vietas atlikdami toliau nurodytus veiksmus.

#### **Bakstelėkite greičio matavimo kameros simbolį greičio skydelyje nuorodos vaizde**

Kai jūsų pranešimas apie greičio matavimo kamerą bus užregistruotas, matysite pranešimą, kuriame dėkojama už naują informaciją.

**PASTABA.** Jei norite pašalinti pranešimą apie greičio matavimo kamerą, pranešime bakstelėkite **Atšaukti**.

### **Informacijos apie kamerų ir pavojų vietą atnaujinimas**

Kai pravažiuosite pro žinomą mobiliosios greičio matavimo kameros vietą, maršruto juostos pranešime jūsų bus klausiama, ar kamera dar ten yra. Bakstelėdami **Taip** patvirtinkite arba bakstelėdami **Ne** atnaujinkite informaciją apie kameros vietą.

# **PAVOJINGOS IR RIZIKOS ZONOS**

"TomTom" perspėjimo apie pavojingas ir rizikos zonas paslauga konfigūruota kelionėms Prancūzijos keliais. Nuo 2012 m. sausio 3 d. teisės aktais uždrausta gauti įspėjimus apie stacionarių ir mobiliųjų greičio matavimo kamerų vietas Prancūzijoje.

Laikantis šių teisės aktų, jūsų "TomTom GO Navigator" įspės jus, kai artėsite prie pavojingų ir rizikos zonų (o ne prie greičio matavimo kamerų).

**PASTABA.** Pavojingos zonos – tai pažymėtos nuolatinės vietos. Apie rizikos zonas praneša vairuotojai, jos laikomos "laikinomis" pavojingomis zonomis.

Kadangi pavojingose ir rizikos zonose gali būti viena (1) arba kelios greičio matavimo kameros ir pavojai kelyje, jums artėjant prie bet kurios zonos bus rodoma pavojingos zonos piktograma. Minimalus šių zonų ilgis yra 300 m [0,19 mylios] miesto keliuose, 2000 m [1,24 mylios] nepagrindiniuose keliuose ir 4000 m [2,49 mylios] greitkeliuose.

- <span id="page-10-0"></span>+ Greičio matavimo kamerų vietos neberodomos, vietoje jų rodoma pavojingos zonos piktograma, kuri atsiranda jums priartėjus prie pažymėtų zonų
- + Zonos ilgis priklauso nuo kelio tipo ir gali siekti 300 m, 2000 m ar 4000 m
- + Kiekvienoje pavojingoje zonoje gali būti daugiau nei viena (1) greičio matavimo kamera

+ Jei greičio matavimo kameros yra šalia viena kitos vienoje pavojingoje zonoje, perspėjimai apie pavojingą zoną gali būti sujungti ir artėjančios pavojingos zonos ilgis gali būti padidintas. Atminkite, kad už Prancūzijos ribų gausite perspėjimus apie greičio matavimo kamerų vietas. Prancūzijoje gausite perspėjimus apie pavojingas ir rizikos zonas.

# **GLAUSTA INFORMACIJA APIE ĮRENGINIO PROBLEMŲ ŠALINIMĄ**

### **Įrenginys neįsijungia arba nustoja reaguoti į komandas**

Jei jūsų įrenginys nereaguoja, pirmiausia patikrinkite, ar įkrautas jo akumuliatorius. Įrenginys pateiks įspėjimą, kai jo akumuliatoriaus įkrova taps žema ir kritiškai žema. Kai įkrova taps žema ir labai žema, nutrūks įrenginio ryšys su "TomTom" paslaugomis. Kai akumuliatorius išsikraus, įrenginys persijungs į miego režimą.

Jei problema neišsprendžiama, paleiskite įrenginį iš naujo. Norėdami tai padaryti, paspauskite ir laikykite įjungimo / išjungimo mygtuką, kol pamatysite "TomTom" logotipą ir išgirsite būgno tratėjimą.

# <span id="page-11-0"></span>**PRIEDAS**

#### **Svarbios pastabos apie saugumą ir perspėjimai**

Globali padėties nustatymo sistema (GPS), pasaulinės navigacijos palydovų sistemos (GLONASS) ir "Galileo" Globali padėties nustatymo sistema (GPS), pasaulinė navigacijos palydovų sistema (GLONASS) ir "Galileo" yra palydovinės sistemos, kurios teikia vietos ir laiko informaciją visame pasaulyje.

GPS eksploatuoja ir valdo Jungtinių Amerikos Valstijų vyriausybė, kuri yra išimtinai atsakinga už sistemos prieinamumą ir tikslumą.

GLONASS eksploatuoja ir valdo Rusijos vyriausybė, kuri yra išimtinai atsakinga už sistemos prieinamumą ir tikslumą.

GALILEO eksploatuoja Europos GNSS agentūra (GSA), kuri yra išimtinai atsakingai už sistemos prieinamumą ir tikslumą.

GPS, GLONASS arba GALILEO prieinamumo ir tikslumo pokyčiai arba vyriausybės veiksmai gali daryti poveikį šio įrenginio veikimui. "TomTom"neprisiima jokios atsakomybės dėl GPS, GLONASS ar GALILEO prieinamumo ir tikslumo.

# **SAUGOS PRANEŠIMAI**

#### **Svarbu! Perskaitykite prieš naudodami!**

Jei visiškai ar iš dalies nepaisysite šių įspėjimų ir instrukcijų, tai gali baigtis mirtimi ar sunkiu sužalojimu. Šį įrenginį netinkamai nustačius, naudojant ir prižiūrint padidėja sunkaus sužalojimo, mirties ar įrenginio sugadinimo galimybė.

#### **Įspėjimas apie atsargumą naudojant**

Net ir naudodami šį įrenginį, už sprendimus kelyje, atsargumą ir dėmesio sutelkimą esate atsakingi patys. Neleiskite, kad naudojimasis šiuo įrenginiu jus blaškytų vairuojant. Vairuodami kuo mažiau žiūrėkite į įrenginio ekraną. Esate atsakingi už įstatymų, kuriais draudžiama naudoti mobiliuosius telefonus ar kitus elektroninius įrenginius, pvz., reikalavimo važiuojant naudoti laisvų rankų įrangą, laikymąsi. Visada laikykitės galiojančių įstatymų ir kelio ženklų, ypač taikomų transporto priemonės matmenims, svoriui ir naudingajai apkrovai. "TomTom" neužtikrina, kad šis įrenginys veiks be klaidų, taip pat neužtikrina maršrutų pasiūlymų tikslumo ir nėra atsakinga už visas nuobaudas, susijusias su jūsų nesugebėjimu laikytis taikytinų teisės aktų.

#### **Tinkamas montavimas**

Įrenginį montuokite taip, kad jis neužstotų kelio vaizdo ir netrukdytų valdyti transporto priemonės. Įrenginį montuokite tokioje vietoje, kad jis nekliudytų išsiskleisti oro pagalvei ar kitos transporto priemonės saugos funkcijos veikimui.

#### **Širdies stimuliatoriai**

Širdies stimuliatorių gamintojai belaidį įrenginį rekomenduoja laikyti mažiausiai 15 cm / 6 colių atstumu nuo širdies stimuliatoriaus, kad būtų išvengta galimų trikdžių. Šios rekomendacijos atitinka belaidžių technologijų nepriklausomų tyrimų išvadas ir rekomendacijas.

Nurodymai asmenims, naudojantiems širdies stimuliatorius:

- Įrenginį VISADA laikykite didesniu nei 15 cm / 6 colių atstumu nuo širdies stimuliatoriaus
- Įrenginio negalima nešioti kišenėje prie krūtinės

#### **Kiti medicininiai prietaisai**

Pasitarkite su gydytoju arba medicininio prietaiso gamintojų, kad sužinotumėte, ar belaidis gaminys gali trikdyti medicininio įrenginio veikimą.

#### **Įrenginio priežiūra**

Svarbu rūpintis savo įrenginiu:

- Jokiomis aplinkybėmis neatidarykite įrenginio korpuso. Toks naudojimas gali būti pavojingas; tokiu atveju nebus taikoma garantija
- Valykite arba nusausinkite įrenginio ekraną minkšta šluoste. Nenaudokite jokių valymo priemonių

#### **Vertinimas: 4PN60 DV5V, 1,2 A**

#### **Kaip "TomTom" naudoja jūsų informaciją?**

Informacija apie asmens informacijos naudojimą pateikta adresu: tomtom.com/privacy.

# <span id="page-12-0"></span>**INFORMACIJA APIE APLINKĄ IR AKUMULIATORIŲ**

#### **Jūsų įrenginys**

Neišmontuokite, nedaužykite, nelankstykite, nedeformuokite, nebadykite ir nepjaustykite įrenginio. Nenaudokite produkto drėgnoje, šlapioje ir (arba) korozinėje aplinkoje. Įrenginio nedėkite, nesaugokite ir nepalikite vietoje, kurioje aukšta temperatūra, kurią pasiekia tiesioginiai saulės spinduliai, mikrobangų krosnelėje, slėginėje talpoje; saugokite įrenginį nuo aukštesnės nei 50° C (122° F) ir žemesnės nei -20° C (-4° F) temperatūros. Nenumeskite įrenginio. Jei įrenginys nukrito ir manote, kad jis sugadintas, kreipkitės į klientų aptarnavimo skyrių. Įrenginį naudokite tik su pateiktais įkrovikliais, laikikliais ir USB laidais. "TomTom" patvirtintos pakaitinės dalys pateiktos adresu tomtom.com.

#### **Darbinė temperatūra**

Įrenginys visiškai tinkamai veiks 0 °C / 32 °F – 45 °C / 113 °F temperatūroje. Jei įrenginį ilgesniam laikui paliksite aukštesnėje ar žemesnėje temperatūroje, įrenginys gali sugesti, todėl rekomenduojame to nedaryti. Temperatūros: standartinis eksploatavimas: nuo 0 °C / 32 °F iki 45 °C / 113 °F; trumpalaikis laikymas: nuo -20 °C / -4 °F iki 50 °C / 122 °F; ilgalaikis laikymas: nuo -20 °C / -4 °F iki 35 °C / 95 °F. Svarbu: prieš įjungdami įrenginį leiskite jam pabūti standartinėje veikimo temperatūroje bent 1 valandą. Nenaudokite įrenginio, jei temperatūros intervalas netinkamas.

#### **Įrenginio akumuliatorius (nekeičiamas)**

Šiame produkte yra ličio jonų akumuliatorius. Nemodifikuokite ir neperdarykite akumuliatoriaus. Nebandykite kišti kitų dalių į akumuliatorių, nemerkite arba nenaudokite vandenyje ar kituose skysčiuose. Akumuliatoriaus nepalikite šalia ugnies, neleiskite jo paveikti sprogimui ar nepalikite kitoje pavojingoje vietoje. Nedarykite trumpojo jungimo akumuliatoriuje arba neleiskite, kad laidūs metaliniai daiktai liestųsi su akumuliatoriaus kontaktais. Nebandykite pakeisti ar išimti akumuliatoriaus patys, nebent naudotojo vadove aiškiai nurodyta, kad naudotojas gali pakeisti akumuliatorių. "TomTom GO Navigator" akumuliatorių gali išimti tik kvalifikuotas specialistas. Keičiamos baterijos gali būti naudojamos tik sistemose, kurioms jos skirtos.

**Perspėjimas**: jei akumuliatorius pakeičiamas netinkamo tipo akumuliatoriumi, kyla sprogimo pavojus. Jei kilo problemų dėl akumuliatoriaus, kreipkitės į "TomTom" klientų aptarnavimo skyrių. Nurodytas akumuliatoriaus naudojimo laikas yra maksimalus akumuliatoriaus naudojimo laikas, nustatytas pagal vidutinį naudojimo profilį; įrenginys gali būti eksploatuojamas šį laiką esant specialioms atmosferos sąlygoms. Jei norite prailginti akumuliatoriaus naudojimo laiką, įrenginį laikykite vėsioje, sausoje vietoje ir vadovaukitės patarimais, pateiktais šioje DUK skiltyje: tomtom.com/ batterytips. Įkrovimas nevyks žemesnėje nei 0 °C / 32 °F arba aukštesnėje nei 45 °C / 113 °F temperatūroje.

Jei nebus vadovaujamasi šiomis nuorodomis, akumuliatoriaus rūgštis gali išbėgti, akumuliatorius gali užkaisti, sprogti arba užsidegti bei sužeisti ir (arba) ką nors sugadinti. Nebandykite badyti, atidaryti ir išrinkti akumuliatoriaus. Jei akumuliatoriuje yra pratekėjimas ir ant jūsų patenka pratekėjusio skysčio, gausiai praskalaukite vandeniu ir nedelsdami kreipkitės į gydytojus.

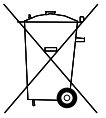

#### **Panaudotų akumuliatorių šalinimas**

PRODUKTE ESANTĮ AKUMULIATORIŲ BŪTINA TINKAMAI PERDIRBTI ARBA UTILIZUOTI PAGAL VIETOS ĮSTATYMUS IR REGLAMENTUS. JIS TURI BŪTI LAIKOMAS ATSKIRAI NUO BENDRŲ ATLIEKŲ. LAIKYDAMIESI TAISYKLIŲ TAUSOSITE APLINKĄ.

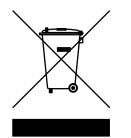

#### **EEĮA – el. atliekų šalinimas**

ES / EEE šis produktas ar jo pakuotė pažymėta ratukinės šiukšlių dėžės simboliu, kaip nustatyta Direktyvoje 2012/19/ES (WEEE). Šis produktas negali būti laikomas komunalinėmis atliekomis ir negali būti pašalintas kaip nerūšiuojamos komunalinės atliekos. Šį produktą gali pašalinti grąžindami jį į pirkimo vietą arba atiduodami jį į vietos atliekų perdirbimo punktą. Ne ES / EEE šalyse ratukinės šiukšlių dėžės simbolis gali turėti kitą reikšmę. Daugiau informacijos apie įvairiose šalyse taikomas perdirbimo nuostatas galite teirautis atsakingų vietos institucijų. Šalinant šį produktą už vietos įstatymų laikymąsi atsakingas galutinis naudotojas.

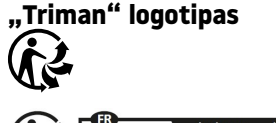

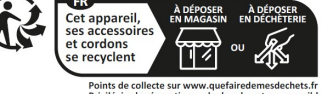

# <span id="page-13-0"></span>**NUOSTATOS IR SĄLYGOS: RIBOTOJI GARANTIJA IR GVLS**

Šiam produktui taikomos mūsų nuostatos ir sąlygos, įskaitant apribotą garantiją ir galutinio naudotojo sutarties. Apsilankykite adresu tomtom.com/legal.

#### **Šis dokumentas**

Šis dokumentas buvo rengiamas labai kruopščiai. Nuolatinis produkto tobulinimas reiškia, kad kai kuri informacija nėra pati naujausia. Informacija gali būti keičiama be išankstinio perspėjimo. "TomTom" nebus atsakinga už technines arba turinio klaidas bei už čia nepateiktą informaciją, taip pat nebus atsakinga už atsitiktinę arba pasekminę žalą dėl šio dokumento turinio ar naudojimo. Šį dokumentą galima kopijuoti tik "TomTom N.V." pateikus išankstinį sutikimą.

#### **Modelio numeris**

TomTom GO Navigator 6": **4PN60**

#### **CE ženklinimas ir Direktyvos dėl radijo ryšio įrenginių taikymas "TomTom GO Navigator"**

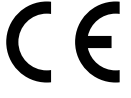

#### **ES specifinės sugerties koeficiento (SAR) atitiktis**

ŠIS BELAIDŽIO ĮRENGINIO MODELIS ATITINKA VYRIAUSYBĖS REIKALAVIMUS, TAIKOMUS RADIJO BANGŲ POVEIKIUI, KAI ĮRENGINYS NAUDOJAMAS ŠIAME SKYRIUJE NURODYTU BŪDU

Ši GPS navigacijos sistema siunčia ir priima radijo signalus. Ji sukurta ir pagaminta taip, kad neviršytų radijo dažnio (RF) energijos skleidimo ribų, kurias nustatė Europos Sąjungos Taryba.

Europos Sąjungos Tarybos rekomenduojama SAR riba yra 2,0 W/kg vidutiniškai 10 gramų kūno audinių (4,0 W/kg vidurkis 10 gramų galūnių audinių – rankų, riešų, kulkšnių ir pėdų). SAR testai vykdomi naudojant standartines veikimo padėtis, nurodytas ES taryboje, kai įrenginys skleidžia aukščiausios sertifikate nurodytą galios signalą visais testuojamas dažnio diapazonais.

**Pastaba:** visi įrenginių modeliai tiekiami su montavimo vadovu.

#### UKCA logotipas ir Reglamento dėl radijo ryšio įrenginių taikymas "TomTom GO Navigator"

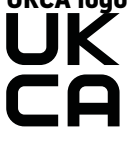

#### **Atsakinga šalis Jungtinėje Karalystėje**

"TomTom" atstovas JK yra "TomTom Sales B.V." (JK filialas), c/o WeWork, 16 Great Chapel Street, W1F 8FL, Londonas, Jungtinė Karalystė.

Šį įrenginį galima naudoti visose ES valstybėse narėse ir Jungtinėje Karalystėje. Toliau nurodytos šio įrenginio radijo dažnio juostos ir spinduliavimo galia.

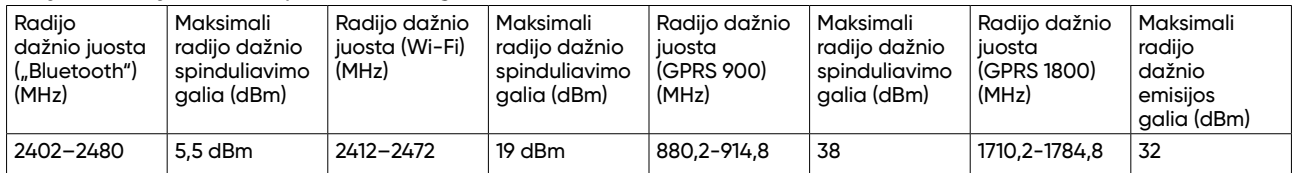

Šiuo dokumentu "TomTom" patvirtina, kad radijo įrangos "TomTom GO Navigator" GPS navigacijos sistema atitinka Direktyvos 2014/53/ES reikalavimus. Visas ES atitikties deklaracijos tekstas pateiktas interneto adresu [http://www.tomtom.com/en\\_gb/legal/declaration-of-conformity/](http://www.tomtom.com/en_gb/legal/declaration-of-conformity/)

Be to, "TomTom" patvirtina, kad radijo įrangos tipas "TomTom GO Navigator" įrenginyje atitinka 2017 m. Reglamentą Nr. 1206 su pakeitimais (UK S.I. 2017 Nr. 1206). Visas UK atitikties deklaracijos tekstas pateiktas interneto adresu [https://www.tomtom.com/en\\_gb/legal/declaration-of-conformity/](https://www.tomtom.com/en_gb/legal/declaration-of-conformity/)

### <span id="page-14-0"></span>**Pastabos**

#### **"TomTom" pastabos**

© 1992–2023 "TomTom N.V.". Visos teisės saugomos. TOMTOM, jo logotipas ir GO yra neregistruotieji arba registruotieji "TomTom International BV" arba jos filialų prekių ženklai Europos Sąjungoje, Jungtinėse Amerikos Valstijose ir kitose šalyse.

#### **Trečiųjų šalių priskyrimo pranešimai**

"Wi-Fi®" yra registruotasis "Wi-Fi Alliance®" prekių ženklas. "Cerence®" yra eksploatuojančiosios įmonės "Cerence" registruotasis prekės ženklas, čia jis naudojamas pagal licenciją. "Bluetooth®" žodinis ženklas ir logotipai yra "Bluetooth SIG" registruotieji prekės ženklai ir šie ženklai naudojami pagal leidimą. Kiti prekės ženklai ir pavadinimai yra jų atitinkamų savininkų prekės ženklai ir pavadinimai.

#### **Kitos trečiųjų šalių licencijos ir (arba) OSS pranešimai ir licencijos**

Kartu su šiuo produktu pateiktos programinės įrangos autoriaus teisės yra apsaugotos ir licencijuotos pagal Atvirojo šaltinio licencijas. Galiojančių licencijų kopijas galima peržiūrėti Licencijų skyriuje. Mes galime suteikti visus atitinkamus šaltinio kodus trejus metus po šio gaminio pristatymo. Daugiau informacijos ieškokite [tomtom.com/opensource](http://tomtom.com/opensource) arba susisiekite su vietiniu "TomTom" klientų aptarnavimo skyriumi adresu help. tomtom.com. Jums pageidaujant atsiųsime kompaktinį diską su atitinkamu šaltinio kodu.